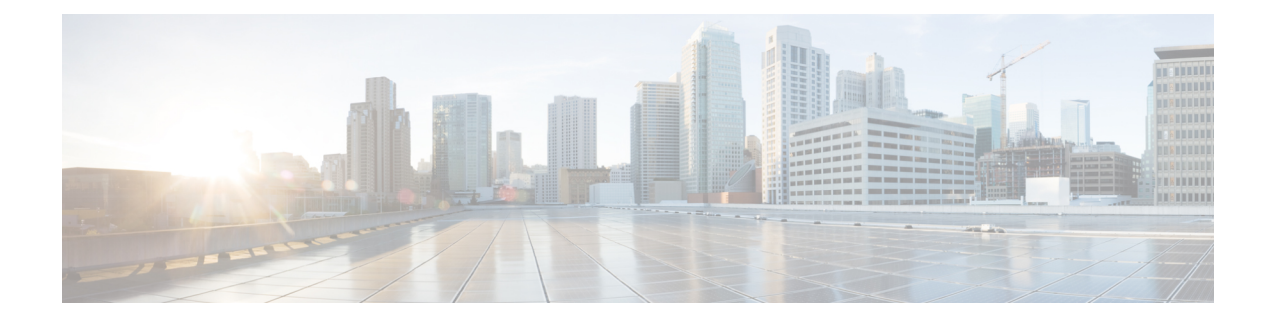

## **Device Firmware Load Information**

This chapter provides information to use device firmware load information to locate devices that are not using the default firmware load for their device type.

• Find Devices with [Non-default](#page-0-0) Firmware Loads, on page 1

## <span id="page-0-0"></span>**Find Devices with Non-default Firmware Loads**

The Firmware Load Information window in Cisco Unified Communications Manager Administration enables you to quickly locate devices that are not using the default firmware load for their device type.

**Note** Each device can have an individually assigned firmware load that overrides the default.

Use the following procedure to locate devices that are not using the default firmware load.

## **Procedure**

**Step 1** Choose **Device** > **Device Settings** > **Firmware Load Information**.

The page updates to display a list of device types that require firmware loads. For each device type, the Devices Not Using Default Load column links to configuration settings for any devices that use a non-default load.

## **Step 2** To view a list of devices of a particular device type that are using a non-default device load, click the entry for that device type in the Devices Not Using Default Load column.

The window that opens lists the devices of a particular device type that are not running the default firmware load.

I

٦